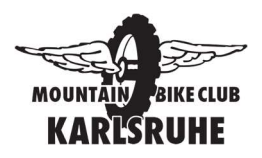

# Kurzanleitung Vereinsapp

# 1 App downloaden

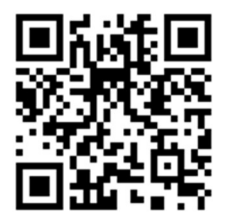

1.1 QR Code ODER 1.2 Suche im Play bzw. App Store Schlagworte: MTB Club Karlsruhe e.V. Anbieter: vmapit.de Kategorie Sport

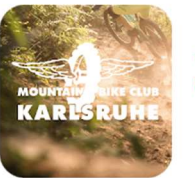

MTB-Club Karlsruhe vmanit.de Sport B USK ah 12 Jahren

7ur Wunschliste hinzufügen

**Installieren** 

## 2 Profil anlegen und Rollen auswählen

### 2.1 Profil

Name, Vorname und E-Mail-Adresse eingeben. Erst so könnt ihr den vollen Umfang der App nutzen.

### 2.2 Rollen auswählen

An den gewählten Rollen hängen gewisse Berechtigungen, daher nur zutreffenden Rollen auswählen.

### 2.3 Bestätigungsemail

Das Profil wird erst wirksam, sobald nach dem Speichern des Profils, der in der Bestätigungsemail enthaltene Link aktiviert wird. Bestimmte Rolle müssen ggf. durch den Administrator freigegeben werden.

### 3 Chats

Chatkanäle können von Rollen abhängig sein, nur das Leserecht enthalten und/oder durch eine PIN geschützt sein. Dies dient zum Schutz der jeweiligen Benutzergruppen bzw. zur koordinierten Kommunikation.

Administratoren der Chat-Kanäle können Nachrichten löschen, den Account sperren oder Benutzer aus dem Kanal entfernen.

## 3.1 Chatkanäle hinzufügen

Die freigeschalteten Chatkanäle können je nach Wunsch und Berechtigung hinzugefügt werden.

Einstellungen (Löschen, Stummschaltung) zum Chatkanal können mit einem Wisch aufgerufen werden.

## 4 Pinnwand

Hier könnt ihr Eure eigenen Beiträge zu dem Thema Verkäufe, Käufe und Sonstiges einreichen.

## 5 Bilder teilen

Hier können Bilder und Videos mit Kommentaren hochgeladen werden. Nach der Freigabe durch den Administrator sind die Bilder in der Galerie sichtbar.

## 6 Push-Einstellungen (Push/Adhoc Nachrichten)

#### 6.1 Abos verwalten

Hier bitte einstellen zu welchen Themen ihr gerne Push Nachrichten erhalten wollt.

Push Nachrichten sind wichtige Information die an Abonnenten verteilt werden (z.B. Erinnerung an wichtige Termine, Absage von Trainings wegen Unwetterwarnung).

Push-Nachrichten können nur von den Administratoren versendet werden.

## 7 Sonstiges

Einfach probieren.

#### 8 Fragen/Feedback

Kontakt: vereinsapp@mtb-karlsruhe.de